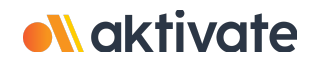

## **Inscripción para padres/tutores**

## **CREAR UNA CUENTA DE PADRE/TUTOR:**

❏ En [www.aktivate.com,](http://www.aktivate.com) haga clic en **Iniciar sesión**

- ❏ Haga clic en **Crear una cuenta**
- *\* Solo necesita UNA cuenta, incluso si tiene hijos en más de una escuela y/o secundaria*
- *\* No cree otra cuenta si ya ha utilizado Register My Athlete/Aktivate en el pasado*
- ❏ Introduzca la información de su cuenta personal. Usted estará usando el sitio como padre/tutor
- ❏ Haga clic en **Crear Cuenta**
- ❏ Poco después de crear su cuenta, recibirá un correo electrónico con un código de verificación de 6 dígitos. Use este código para verificar su cuenta cuando se le solicite.
- \* No cierre la pestaña actual. Tendrá que abrir su correo electrónico en otra pestaña y encontrar el *correo de verificación en su bandeja de entrada (puede tardar unos minutos en aparecer, favor de tener paciencia).*

## **REGISTRE A SU ESTUDIANTE PARA UNA ACTIVIDAD:**

- ❏ Inicie sesión con su dirección de correo electrónico y contraseña
- ❏ Debajo del encabezado **Padres**, haga clic en el botón etiquetado. **Haga clic aquí para iniciar/completar registros de atletas**.
- ❏ Haga clic en **Iniciar/Completar** registro en "¿Que le gustaría hacer?"
- ❏ Haga clic en el botón **Nuevo Registro +** en la esquina superior derecha
- ❏ Comience haciendo clic en la barra roja **Seleccionar Escuela** y siga las instrucciones a medida que aparecen
- ❏ Continúe siguiendo los pasos presentados en las barras rojas
- ❏ Una vez que se complete su registro, recibirá un correo electrónico de confirmación de nuestra parte

**¿Necesitas ayuda?** Para un chat en vivo, haga clic en el botón naranja **Ayuda** en la parte inferior izquierda de la pantalla o envíe un correo electrónico a support@aktivate.com para obtener ayuda.